# RePLaT–Chaos

A légköri szennyeződésterjedés kaotikus vonásainak szemléltetésére Elméleti háttér és felhasználói dokumentáció

# Haszpra Tímea

ELTE TTK Elméleti Fizikai Tanszék MTA–ELTE Elméleti Fizikai Kutatócsoport

Budapest, 2018

# Tartalomjegyzék

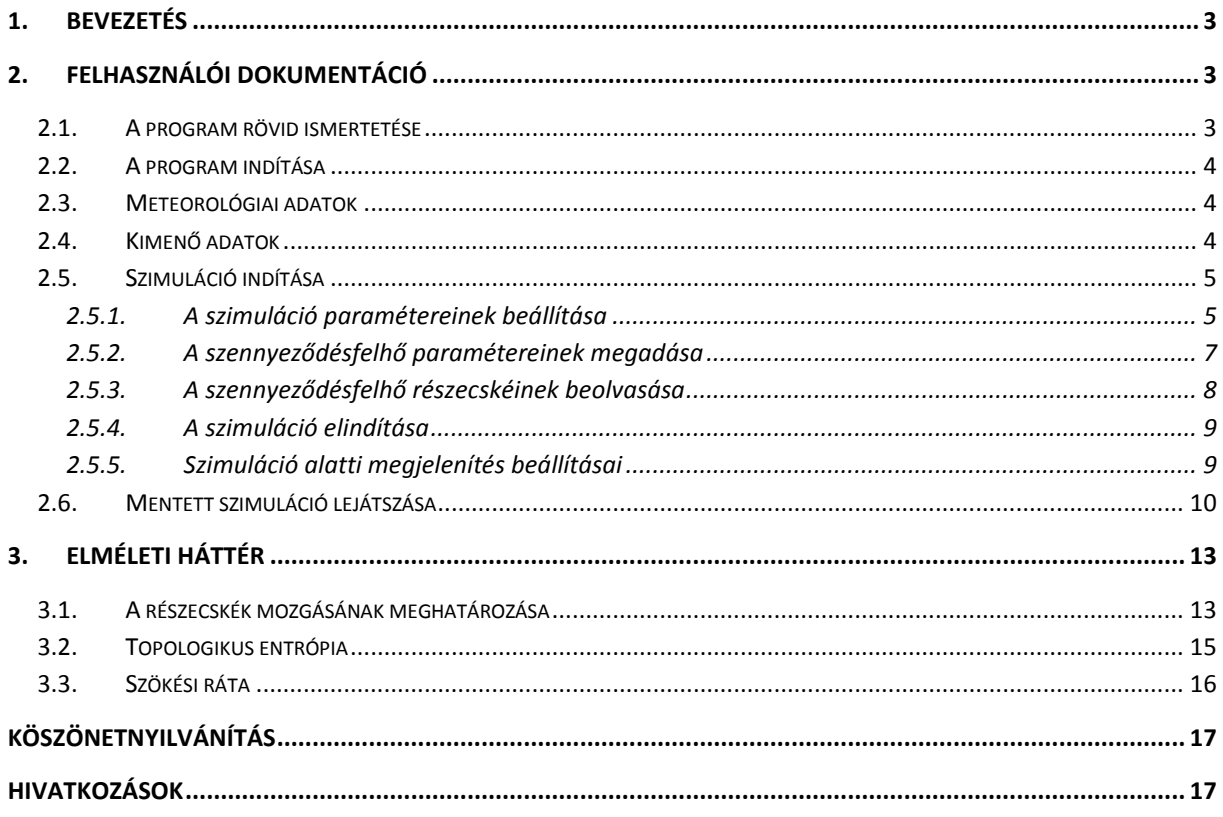

# <span id="page-2-0"></span>**1. Bevezetés**

A RePLaT-Chaos program segítségével egyszerűen szimulálható aeroszol részecskékből vagy gázokból álló szennyeződésfelhők globális skálájú légköri terjedése, illetve tanulmányozhatók vele a terjedés úgynevezett kaotikus vonásai. A program a korábban kifejlesztett RePLaT (Real Particle Lagrangian Trajectory) modell [1, 2] egyszerűsített változata. A program a légköri áramlások általi szállítódást és a részecskékre ható nehézségi erőt figyelembe véve határozza meg a részecskék mozgását.<sup>1</sup>

Háromdimenziós áramlásokban, így a légkörben is, megjelenik a szennyeződések terjedésének kaotikussága [3]. A terjedés során jól megfigyelhetők a kaotikus viselkedés jellemző jelei, úgymint a kezdeti feltételekre való érzékenység (a közeli részecskék pályái kis idő elteltével gyorsan távolodnak egymástól), az időben szabálytalan mozgás és a szálas, bonyolult, de egyben rendezett geometriai megjelenés. A program segítségével könnyen látható, hogy a kibocsátott szennyeződések a légkörben nem "tintapacaszerűen" oszlanak el, hanem a fentieknek megfelelően az idő folyamán egyre jobban megnyúlva, összegyűrődve, az áramlások hatására bonyolult, tekervényes "fonalak" formájában terjednek szét. A program lehetőséget ad a szimulált terjedési események kaotikusságát leíró két mérőszámnak, a topologikus entrópiának és a szökési rátának a számítására és a szennyeződésfelhők sodródási képeivel való összevetésére. A topologikus entrópiával a szennyeződésfelhők hosszának exponenciális ütemű megnyúlása, míg a szökési rátával a részecskék légkörből való kiülepedésének üteme számszerűsíthető [3].

# <span id="page-2-1"></span>**2. Felhasználói dokumentáció**

#### <span id="page-2-2"></span>**2.1. A program rövid ismertetése**

**.** 

A RePLaT-Chaos programmal különböző szennyeződésfelhők légköri terjedése szimulálható a felhasználó által megadott időintervallumban, többféle szimulációs beállítási lehetőség mellett. A szennyeződésfelhőt a felhasználó által megadott számú részecske testesíti meg. A részecskék terjedésének számításához a megadott időszakot felölelő, megfelelő meteorológiai adatokat tartalmazó fájlok szükségesek. A szennyeződésfelhő (és részecskéinek) kezdeti pozíciója, mérete, egyéb tulajdonságai meg is adhatók, illetve fájlból már "előállított" szennyeződésfelhők részecskéinek adatai be is olvashatók a szimulációhoz. A program a terjedés szimulációja során minden egyes időlépésben a meteorológiai adatok alapján kiszámítja a szennyeződésfelhő részecskéinek új helyét, és a felhasználó által megadott időpontokban az adatokat fájlba is kiírja. A program emellett meghatározza a szennyeződésfelhő hosszát és a légkörből még nem távozott részecskék arányát. Ezek két, a terjedés kaotikusságát leíró mennyiségnek, a szennyeződésfelhők nyúlási ütemét jellemző topologikus entrópiának, valamint a részecskék kiülepedésének gyorsaságát leíró szökési ráta meghatározásához szükségesek. A program lehetőséget nyújt fájlba mentett szimulációk visszajátszására, és az említett két, kaotikus viselkedést számszerűsítő mennyiség meghatározására is.

 $1$  Egyéb folyamatok, mint például a turbulens diffúzió vagy a szennyeződések csapadék általi kimosódásának hatását elhanyagolva.

## <span id="page-3-0"></span>**2.2. A program indítása**

A programot az operációs rendszertől függően többféle módon, a <http://hatimi.web.elte.hu/RePLaT/index.html> honlapon leírtaknak megfelelően lehet letölteni, telepíteni és indítani. Az egérrel való kattintás mellett azon menüpontok, illetve gombok, amelyeken van aláhúzott betű/szám, az **Alt + betű/szám** billentyűkombinációval is elérhetők.

## <span id="page-3-1"></span>**2.3. Meteorológiai adatok**

A szennyeződésfelhők terjedésének szimulációihoz NetCDF (Network Common Data Form) formátumú fájlokban adott meteorológiai adatok szükségesek. Ilyen adatok például az ECMWF (European Center for Medium-range Weather Forecasts) adatbázisaiból (ERA-40, ERA-Interim stb. [7]) regisztráció után szabadon letölthetők különböző időbeli és térbeli felbontásokban. Az adatokat a teljes Földre, és legalább 6 órás időbeli felbontással érdemes letölteni. A fájlok program által elvárt jellemzői a következők:

- o A meteorológiai adatok szabályos hosszúsági–szélességi rácson ([0º : dx : 360º dx] x [–90º: dy : 90º]), különböző nyomási szinteken adottak, ahol dx és dy a rácsfelbontás. A legalsó szintet tekinti a program a Föld felszínének, a legfelsőt a légkör "tetejének".
- o A szükséges meteorológiai változók: a szélsebesség zonális [m/s], meridionális [m/s] és függőleges [Pa/s] komponense és a hőmérséklet [K].
- o Egy meteorológiai fájl egyetlen időpontra egyetlen meteorológiai változónak a fenti rácson megadott adatait tartalmazza.
- o A fájl neve: **<változó neve><yyyyMMddhhmmss>.nc**. 2

Az ECMWF adatbázisából a kiválasztott időpontok összességéhez egyetlen, tömörített NetCDF fájlt tudunk egyszerűen letölteni. Ebből például az NCO [8] segítségével a következőképpen tudjuk egy adott időponthoz tartozó meteorológiai fájlokat előállítani Linux operációs rendszeren:

- o **ncpdq -P upk input.nc output1.nc**: kicsomagolja a letöltött NetCDF fájlt,
- o **ncks -d time,\$t,\$t -v \$v output1.nc output2.nc**: ciklusban alkalmazva az output1.nc fájlból a \$t időpontra a \$v változó mezőit kiírja az output2.nc fájlba.

# <span id="page-3-2"></span>**2.4. Kimenő adatok**

**.** 

A program a terjedési szimulációk során a szennyeződésfelhők részecskéinek adatait CSV kiterjesztésű szöveges fájlokba írja, így ezek más programmal is könnyen beolvashatók, feldolgozhatók. Egy-egy fájl egy adott időpontra vonatkozik, és a szennyeződésfelhő részecskéinek számának megfelelő sort tartalmaz. A fájl neve: **<megadott fájlnévminta><yyyyMMddhhmmss>.csv**. Egy sor a következő adatokat tartalmazza (vesszőkkel elválasztva): *λ***,** *φ***,** *z***,** *r***,** *ρ***p,** *in*, ahol

- o *λ*: a részecske hosszúsági koordinátája [radián] [0; 2π),
- o *φ*: a részecske szélességi koordinátája [radián] [–π; π],

<sup>&</sup>lt;sup>2</sup> Az  $\langle$ yyyyMMddhhmmss> formátum a következőt jelöli: az év (yyyy) 4, a hónap (MM), a nap (dd), az óra (hh), a perc (mm), a másodperc (ss) 2 számjeggyel megadva.

- o *z*: a részecske magassági koordinátája [m] a részecske *p* nyomási koordinátájából a standard légkörben számítva,
- o *r*: a részecske sugara [μm] [0; ∞),
- o *p*<sub>p</sub>: a részecske sűrűsége [kg/m<sup>3</sup>] [0; ∞),
- o *in*: a részecske a légkörben van-e még [1] vagy már elhagyta [0].

A program a felhasználó választása esetén számítja a szennyeződésfelhő hosszát [km], illetve a ki nem ülepedett részecskék arányát is. Ezen mennyiségek természetes alapú logaritmusát írja ki a felhasználó által megadott időpontokban fájlba. A hossz, illetve a légkörben maradó részecskék arányára vonatkozó fájl egyes sorainak formátuma: **<yyyyMMddhhmmss><tab>ln(mennyiség)**.

#### <span id="page-4-0"></span>**2.5. Szimuláció indítása**

A program indítása után a képernyőn egy új szimuláció indításárára vonatkozó különböző beállítási lehetőségek jelennek meg. Ezek magukba foglalják a szimuláció, valamint a szennyeződésfelhő paramétereinek a megadását. Ez a képernyő a **File** menüből a **New simulation – set parameters** menüpontból is elérhető. A menüből ezen kívül a **New simulation – read particles** menüpontra kattintva elérhető az új szimulációk indításának másik módja, amikor a szennyeződésfelhőt nem paraméterekkel adjuk meg, hanem annak részecskéit egy fájlból olvassa be a program.

#### <span id="page-4-1"></span>**2.5.1. A szimuláció paramétereinek beállítása**

Akár a **New simulation – set parameters**, akár a **New simulation – read particles** menüpontot választja a felhasználó, mindkét esetben először a szimuláció paramétereit kell megadnia (a képernyő bal oldala, [1. ábra](#page-6-1) és [2. ábra\)](#page-7-1):

- o **Start**: a szimuláció kezdete (formátum: <yyyy.MM.dd.hh:mm:ss>).
- o **End**: a szimuláció vége (formátum: <yyyy.MM.dd.hh:mm:ss>).
- o **Time step**: ha állandó (**constant**), akkor a szövegmező a szimuláció állandó időlépése [s] (formátum: egész szám); ha változó (**variable**), akkor a szövegmező a [3.1](#page-12-1) szakaszbeli Δ*t*min-nek felel meg.
- o **Input folder**: a meteorológiai fájlok mappája. A **Choose input folder** gombra kattintva ki is választható, vagy a szövegmezőbe közvetlenül be is írható.
- o **File name pattern for the met. fields**: a levegő zonális (**u**), meridionális (**v**), függőleges (**w**) sebességkomponensének és a hőmérséklet (**T**) fájljainak a dátumidőpont előtti része.
- o **Reflect from the surface?**: bekattintva az összes részecske a **Reflection coefficient for the surface**-ban beállított együtthatóval (formátum: valós szám) visszapattan a legalsó meteorológiai szintről az együttható valószínűségével. Topologikus entrópia (hossz) számítása esetén érdemes bejelölni, és együtthatónak 1-et megadni.
- o **Reflect from the top?**: bekattintva az összes részecske a **Reflection coefficient for the top**-ban beállított együtthatóval visszapattan a legfelső meteorológiai szintről. Általában

érdemes bejelölni, hacsak nem azt akarjuk vizsgálni, hogy a szennyeződésfelhő milyen arányban jut egy bizonyos (legfelső) szint fölé.

- o **Save particle data?**: a program kiírja-e fájlba a szennyeződésfelhő részecskéit (és a hosszra, valamint a ki nem ülepedett részecskék arányára vonatkozó adatokat). Akkor nem érdemes bejelölni, ha a felhasználó csupán próbaszámításokat végez, csak helyben szeretné a felhő terjedését nézni, később nincs szüksége az adatokra.
- o **Output folder**: a kiírt részecske-, hossz- és ki nem ülepedett részecskék arányára vonatkozó fájlok mappája. A **Choose output folder** gombra kattintva ki is választható, vagy a szövegmezőbe közvetlenül be is írható.
- o **File name pattern for the output**: a részecskék fájljának dátum-időpont előtti része.
- o **Calculate length? (filename)**: számolja-e a szennyeződésfelhő hosszát a program szimuláció közben, és ha igen, mi legyen a fájl neve, amibe az adatokat kiírja. A szennyeződésfelhő hosszát a program az egymást követő részecskék közötti távolságok összegéből határozza meg, így csak akkor adja vissza a szennyeződésfelhő tényleges hosszát, ha a részecskék egy egydimenziós "felhőből", egy vonalból indulnak.
- o **Calculate proportion of non-escaped particles? (filename)**: számolja-e a ki nem ülepedett részecskék arányát a program szimuláció közben, és ha igen, mi legyen a fájl neve, amibe az adatokat kiírja.
- o **Time interval for the output**: milyen időközönként írja ki fájlokba a program a szennyeződésfelhő, a hossz és ki nem ülepedett részecskék arányának adatait [s] (formátum: egész szám).
- o **Insert new particles if the distance [km] of two particles**: szúrjon-e be a szimuláció során a program új részecskéket, amennyiben két egymás követő részecske közötti távolság meghaladja a megadott távolságot (formátum: valós szám). Hossz-számítás esetén érdemes bejelölni, különben az egymást követő részecskék túl távolra kerülhetnek egymástól, ami a szennyeződésfelhő hosszának levágását, alulbecslését, egyre lassuló ütemű növekedését okozza. A topologikus entrópia számításánál ez abban nyilvánul meg, hogy a hossz-görbe az exponenciális függvényhez képest "lekonyul".
- o **Max. number of particles**: legfeljebb ennyi lehet a részecskeszám a szimulációban a beszúrásokkal együtt (formátum: egész szám).

A mezőkbe alapértelmezetten az alapbeállítások töltődnek be, amelyeket a program a **default/default simulation setup.txt**-ből olvas be (ezek az adatok át is írhatók a fájlban). A felhasználónak lehetősége van bármelyik mező átírása után az alapértelmezett adatokat visszatölteni a **Default** gomb megnyomásával, valamint a mezőket kitöltheti egy általa választott fájlból a **Load** gombra kattintva, illetve a mezők értékeit el is mentheti a **Save**  gombra kattintva egy új fájlba. Ha van hibásan kitöltött vagy üres mező, az adatokat nem lehet elmenteni. Ezt egy felugró ablak jelzi, és a hibásan kitöltött mezőt pirossal jelöli ki a program.

A szimuláció indításához először szükséges a szimulációs beállítások legenerálása: ezt a **Generate simulation setup** gombra kattintva állíthatja elő a felhasználó. Ha van hibásan kitöltött mező vagy üres mező, a mentéshez hasonlóan ezt egy felugró ablakban jelzi a program, és a mezőt pirossal jelöli ki. Ha nincs, akkor egy felugró ablak jelzi, hogy a szimulációs beállítást legenerálta a program ("Simulation setup is generated."). Ekkor az eddig letiltott jobb oldal (a szennyeződésfelhő paramétereinek megadása [\(1. ábra\)](#page-6-1) vagy a szennyeződésfelhő részecskéinek beolvasása rész [\(2. ábra\)](#page-7-1)) elérhetővé válik.

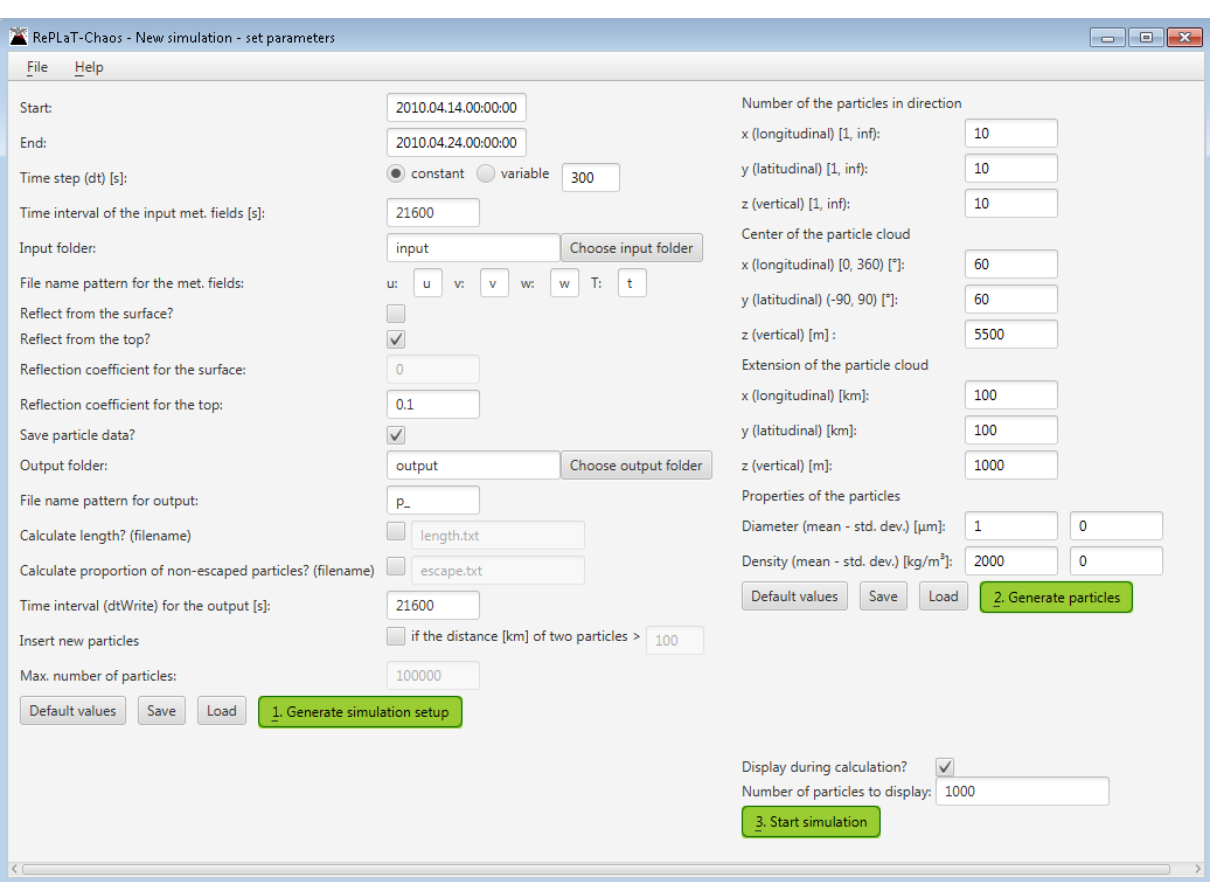

<span id="page-6-1"></span>**1. ábra: New simulation - set parameters. Szimuláció indítása a szimuláció és a szennyeződésfelhő paramétereinek megadásával.**

# <span id="page-6-0"></span>**2.5.2. A szennyeződésfelhő paramétereinek megadása**

A szennyeződésfelhő megadása esetén a felhasználó egy téglatestben elhelyezkedő részecskék következő paramétereit adhatja meg:

- o **Number of particles in direction x / y / z**: a részecskék száma zonális, meridionális és függőleges irányban (formátum: egész, mindegyik legalább 1).
- o **Center of the particle cloud x / y / z:** a szennyeződésfelhő középpontjának koordinátái zonális, meridionális irányban [º], illetve függőlegesen [m] (formátum: valós számok a megadott intervallumokban).
- o **Extension of the particle cloud x / y / z**: a szennyeződésfelhőt képviselő téglatest oldalinak zonális, meridionális irányú [º], és függőleges [m] hossza (formátum: nem negatív valós számok)
- o **Diameter (mean – std.dev.)**: a részecskék átmérője ilyen várható értékű és szórású [μm] lognormális eloszlásból származik (formátum: nem negatív valós számok). A 0 μm átmérőjű részecskék gázoknak felelnek meg, melyek minden időpillanatban a pozíciójukban aktuális légköri áramlások sebességével sodródnak (határsebességük 0).
- o **Density (mean – std.dev.)**: a részecskék sűrűsége ilyen várható értékű és szórású [kg/m<sup>3</sup>] lognormális eloszlásból származik (formátum: nem negatív valós számok)

A mezőkbe alapértelmezetten az alapbeállítások töltődnek be, amelyeket a program a **default/default\_particle\_parameter\_setup.txt**-ből olvas be (ezek az adatok ebben az esetben is átírhatók a fájlban). A **Default**, **Save**, **Load** gombok a szimulációs beállításoknál leírtakhoz hasonlóan használhatók.

A szimuláció indításához szükséges a szennyeződésfelhő legenerálása is: ez a **Generate particles** gombra kattintva állítható elő. Ha van hibásan kitöltött vagy üres mező, ezt egy felugró ablakban jelzi a program ("There are incorrect fields (marked by red)." / "Empty textfield(s)"), és a mezőt pirossal jelöli ki. Ha nincs, akkor egy felugró ablak jelzi, hogy a szennyeződésfelhőt legenerálta a program ("Number of particles: <részecskeszám>."). Ekkor az eddig letiltott alsó rész jobb oldalt (a szimuláció megjelenítésének beállítása, szimuláció indítása [\(1. ábra\)](#page-6-1)) elérhetővé válik.

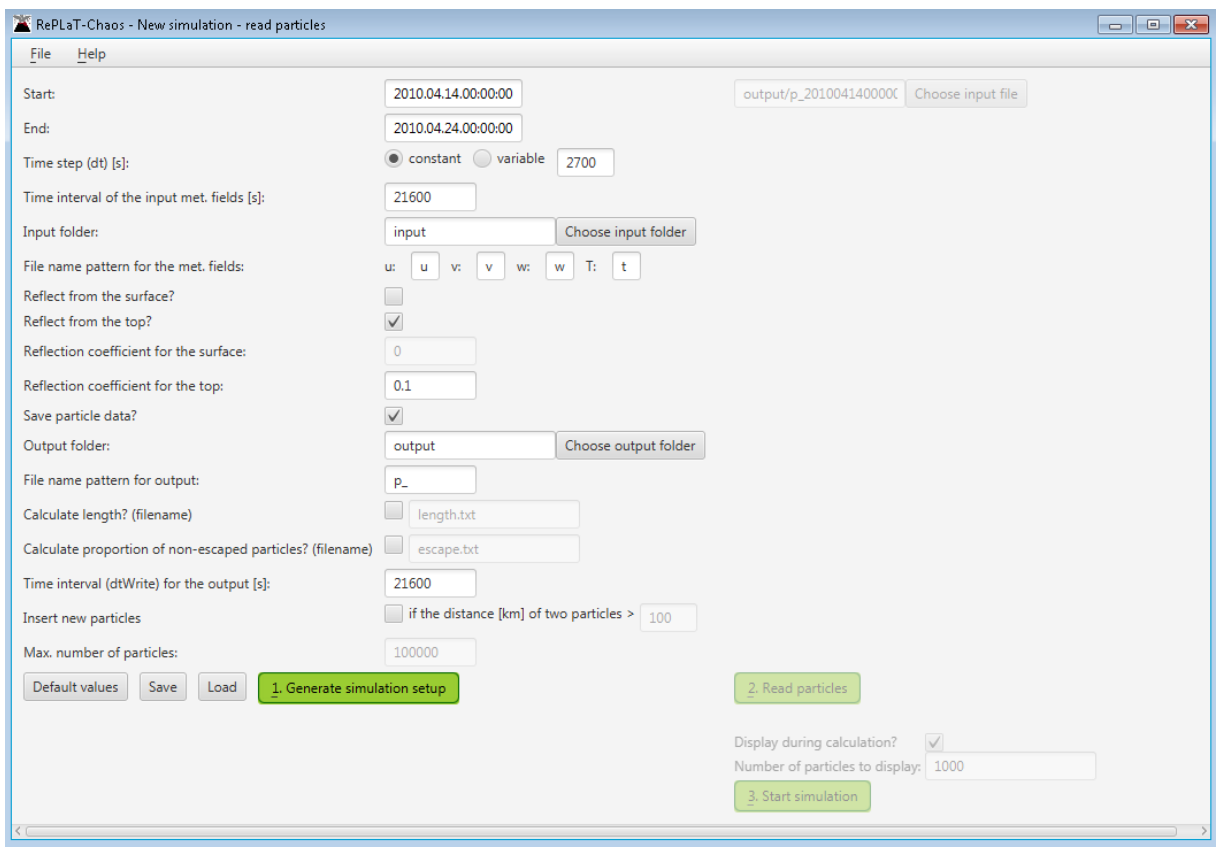

<span id="page-7-0"></span>**2.5.3. A szennyeződésfelhő részecskéinek beolvasása**

<span id="page-7-1"></span>**2. ábra: New simulation - read particles. Szimuláció indítása a szimuláció paramétereinek megadásával és a szennyeződésfelhő részecskéinek fájlból való beolvasásával.**

A szennyeződésfelhő részecskéinek beolvasása esetén [\(2. ábra\)](#page-7-1) a felhasználó kiválaszthatja a **Choose input file** gomb segítségével a részecskék kezdőfeltételeit tartalmazó fájlt. Az alapértelmezett fájl a **default/default\_particle\_file\_setup.txt** fájlban található. A fájlban az adatok formátumának és értékeinek a [2.4.](#page-3-2) fejezetben leírtaknak kell megfelelnie. A **Read particles** gombra kattintva a program beolvassa a fájlból a részecskék adatait. Hibás értékű adatok esetén felugró ablak jelzi ezt: "There were invalid data while reading from file <file> <hibás sorok>". Amennyiben nincs hibás adat, akkor egy felugró ablak jelzi, hogy a szennyeződésfelhőt legenerálta a program ("Number of particles: <részecskeszám>."). Ekkor az eddig letiltott alsó rész jobb oldalt (a szimuláció megjelenítésének beállítása, szimuláció indítása [\(2. ábra\)](#page-7-1)) elérhetővé válik.

A szennyeződésfelhő ilyen legenerálását például akkor érdemes alkalmazni, ha a részecskéket nem az előző szakasz által biztosított téglatestből szeretnénk indítani, hanem tetszőleges pozíciókból. A fájlból való beolvasás segítségével egyszerre több különböző helyről induló részecskecsoport (különböző szennyeződésfelhők) útja is nyomon követhető egy időben.

#### <span id="page-8-0"></span>**2.5.4. A szimuláció elindítása**

A jobb alsó sarokban [\(1. ábra,](#page-6-1) illetve [2. ábra\)](#page-7-1) a felhasználó beállíthatja, hogy szeretnée látni a szennyeződésfelhő terjedését a szimuláció során (**Display during calculation?**), és ha igen, a felhő hány részecskéje rajzolódjon ki (**Number of particles to display**). A **Start** gombra kattintva elindul a szimuláció, és egy új ablak nyílik a futás megjelenítésére [\(3. ábra\)](#page-8-2).

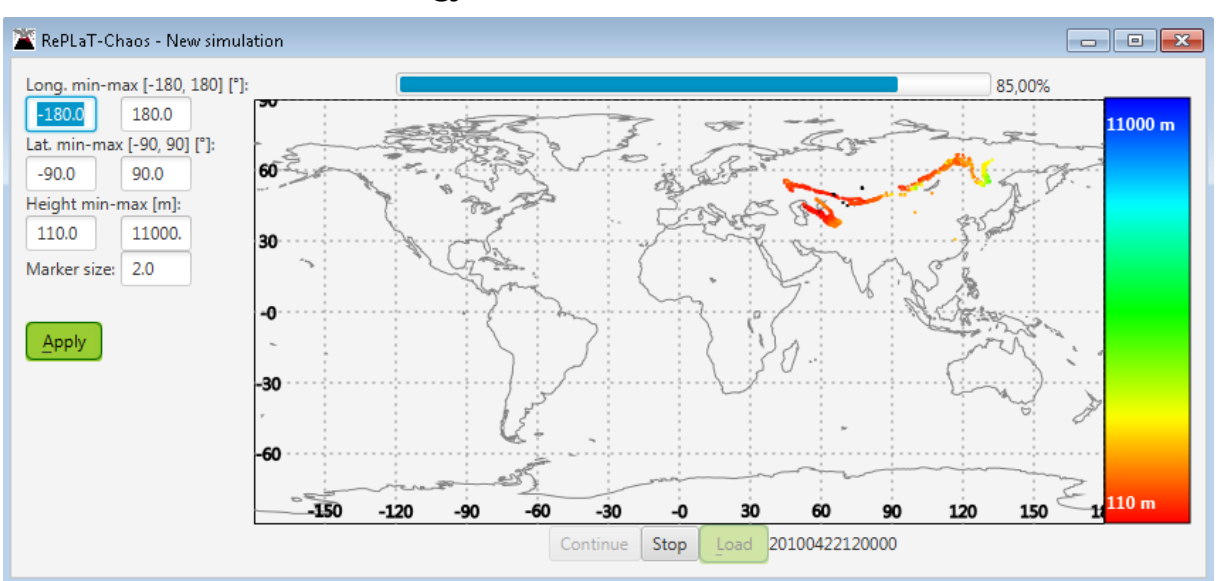

#### <span id="page-8-1"></span>**2.5.5. Szimuláció alatti megjelenítés beállításai**

**3. ábra: A szimuláció futásának követése a részecskék helyzetének megjelenítésével.**

<span id="page-8-2"></span>Attól függően, hogy a felhasználó bejelölte-e, a szimuláció közben a program egy térkép felett megjeleníti a szennyeződésfelhő részecskéinek aktuális helyzetét is (a függőleges koordináták szerinti színezéssel), vagy csak egy folyamatjelző sávot, amelyről leolvasható, hogy a teljes szimulációs időintervallum hány százalékánál és melyik időpontnál jár a számítás. A felhasználó a **Stop** és a **Continue** gombokkal a szimulációt leállíthatja, illetve folytathatja, a **Load** gombra kattintva pedig a már fájlba mentett eredményeket töltheti be. Az ablak bal oldalán lévő mezőkkel megadható más térképkivágat, a részecskék különböző magasság szerinti színezése, valamint a részecskék kirajzolási mérete (formátumok: valós számok a megadott intervallumokban). A beállítások az **Apply** gombbal érvényesíthetők. Hibás adatok vagy üres szövegmező megadása esetén ezt egy felugró ablak jelzi, és a hibás mezőt pirossal színezi a program.

# <span id="page-9-0"></span>**2.6. Mentett szimuláció lejátszása**

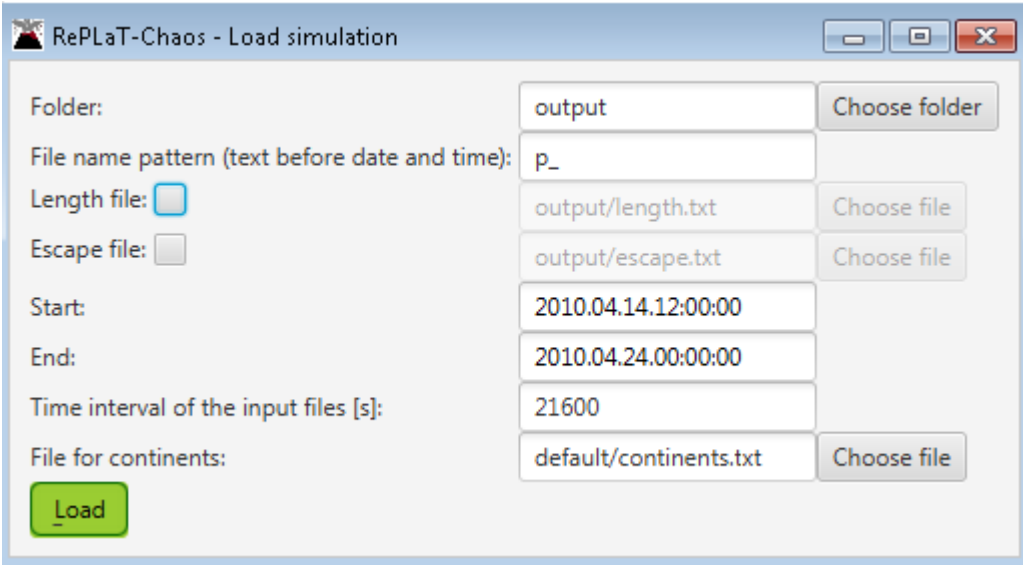

**4. ábra: Mentett szimuláció betöltéséhez az adatok megadása.**

<span id="page-9-1"></span>Mentett szimulációt az új szimuláció kezdőképernyőn a **File** menüből a **Load simulation** menüpontra vagy aktuális szimuláció számítása esetén a **Load** gombra kattintva lehet megjeleníteni. Ekkor egy új ablakban [\(4. ábra\)](#page-9-1) megjelennek a mentett szimulációra vonatkozó paraméterek. Aktuális szimuláció esetén a mezőkbe a szimulációs beállításban megadott adatok, egyébként a **default/default\_load\_setup.txt**-ben megadott adatok töltődnek be. A beállítandó paraméterek:

- o **Folder**: a betöltendő fájlok mappája. A **Choose folder** gombra kattintva kiválasztható, vagy a szövegmezőbe közvetlenül is beírható.
- o **File name pattern**: a szennyeződésfelhők fájljainak dátum-időpont előtti része.
- o **Length file**: töltsön-e be a program hosszadatokat, és ha igen, melyik fájlból. Ez a **Choose file** gombra kattintva is kiválasztható vagy a szövegmezőbe közvetlenül beírható.
- o **Escape file**: töltsön-e be a program a ki nem ülepedett részecskék arányára vonatkozó adatokat, és ha igen, melyik fájlból. Ez a **Choose file** gombra kattintva is kiválasztható vagy a szövegmezőbe közvetlenül beírható.
- o **Start**: a kirajzolás kezdete (formátum: <yyyy.MM.dd.hh:mm:ss>)
- o **End**: a kirajzolás vége (formátum: <yyyy.MM.dd.hh:mm:ss>)
- o **Time interval of the input files**: a kirajzolandó fájlok időpontjai közötti idő [s] (formátum: egész szám)
- o **File for continents**: a térképhez a kontinensek körvonalának koordinátáit ([-π; π] × [ π/2; π/2] [rad]) tartalmazó fájl. Ez a **Choose file** gombra kattintva is kiválasztható vagy a szövegmezőbe közvetlenül beírható.

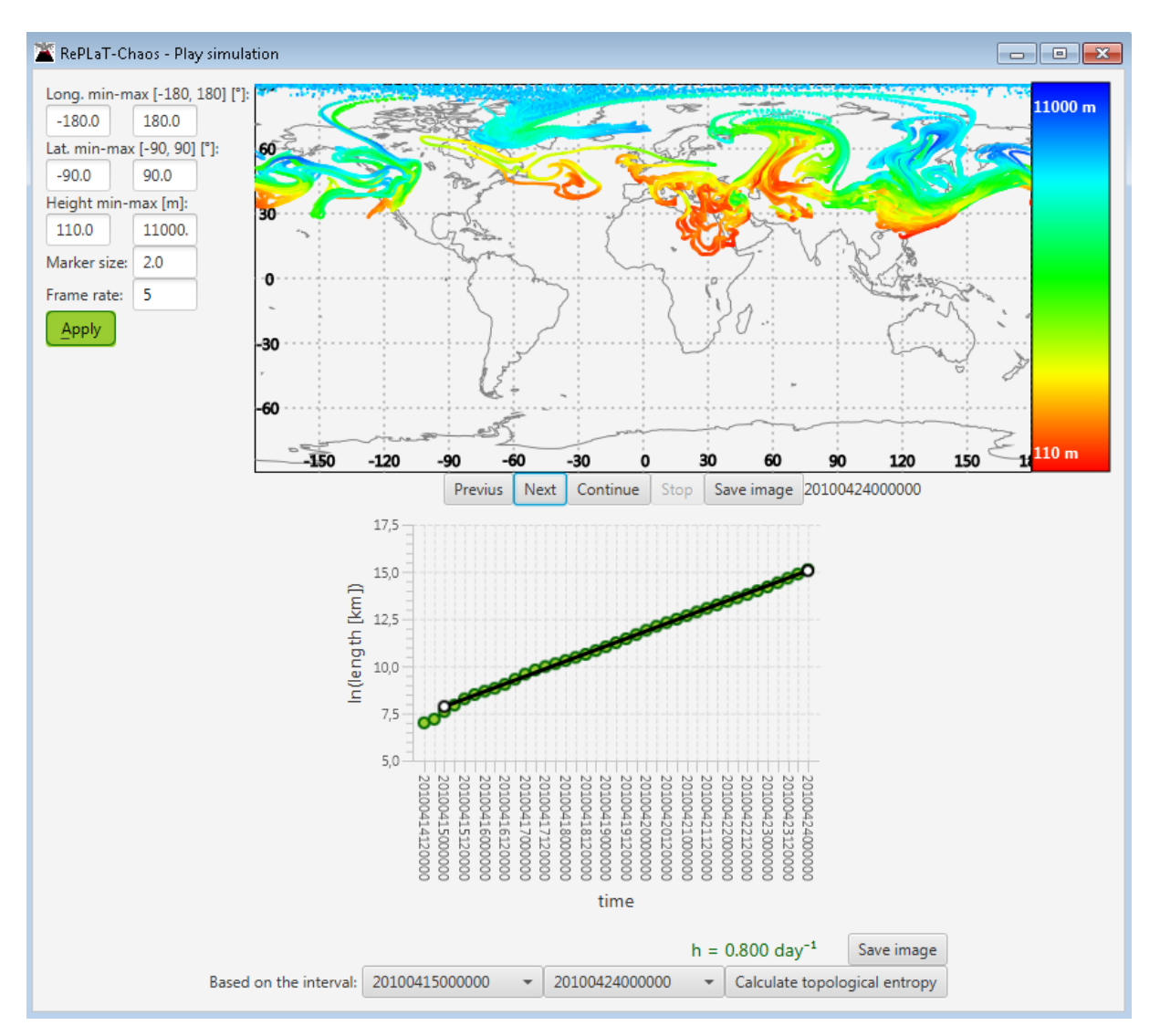

**5. ábra: Mentett szimuláció és a hozzá tartozó hossz megjelenítése.**

<span id="page-10-0"></span>A **Load** gombra kattintva a kiválasztott szimuláció betöltődik. A szennyeződésfelhő kirajzolása alatt a **Length file** és **Escape file** bejelölésétől függően megjelenik a szennyeződésfelhő ln(hossza)-nak, illetve az ln(ki nem ülepedett részecskék aránya)-nak időfüggése is egy-egy grafikonon [\(5. ábra,](#page-10-0) [6. ábra\)](#page-11-0). A kirajzolás alapértelmezetten időben előrefele ciklikusan történik a megadott képsebességnek (**Frame rate**) megfelelően. A felhasználó a **Stop** és a **Continue** gombokkal leállíthatja vagy folytathatja a kirajzolást, a **Previous** és **Next** gombok megnyomásával pedig egyesével léptetheti előrefele és hátrafele. A **Save image** gombra kattintva a felhasználó elmentheti a szennyeződésfelhő pillanatnyi helyzetét. A kirajzolás beállításai (térképkivágat, részecskék) a [2.5.5.](#page-8-1) fejezetben ismertetett módon állíthatók át az **Apply** gombra kattintva. Itt ezen kívül még a lejátszás gyorsasága (Frame rate) is módosítható.

Amennyiben a felhasználó betöltött hosszadatokat és/vagy a ki nem ülepedett részecskék arányát tartalmazó fájlokat, az ablak alsó részén kiválaszthat a két legördülő

menüből egy kezdő- és végidőpontot. A **Calculate topological entropy**, illetve a **Calculate escape rate** gombra kattintva a program a megadott időintervallumban a legkisebb négyzetek módszerével egyenest illeszt a grafikon pontjaira, és kiírja ennek meredekségét (azaz a topologikus entrópiát [\(5. ábra\)](#page-10-0)), illetve (–1)∙meredekségét (azaz a szökési rátát [\(6. ábra\)](#page-11-0)). A kirajzolt grafikonokat a **Save image** gombra kattintva el is lehet menteni.

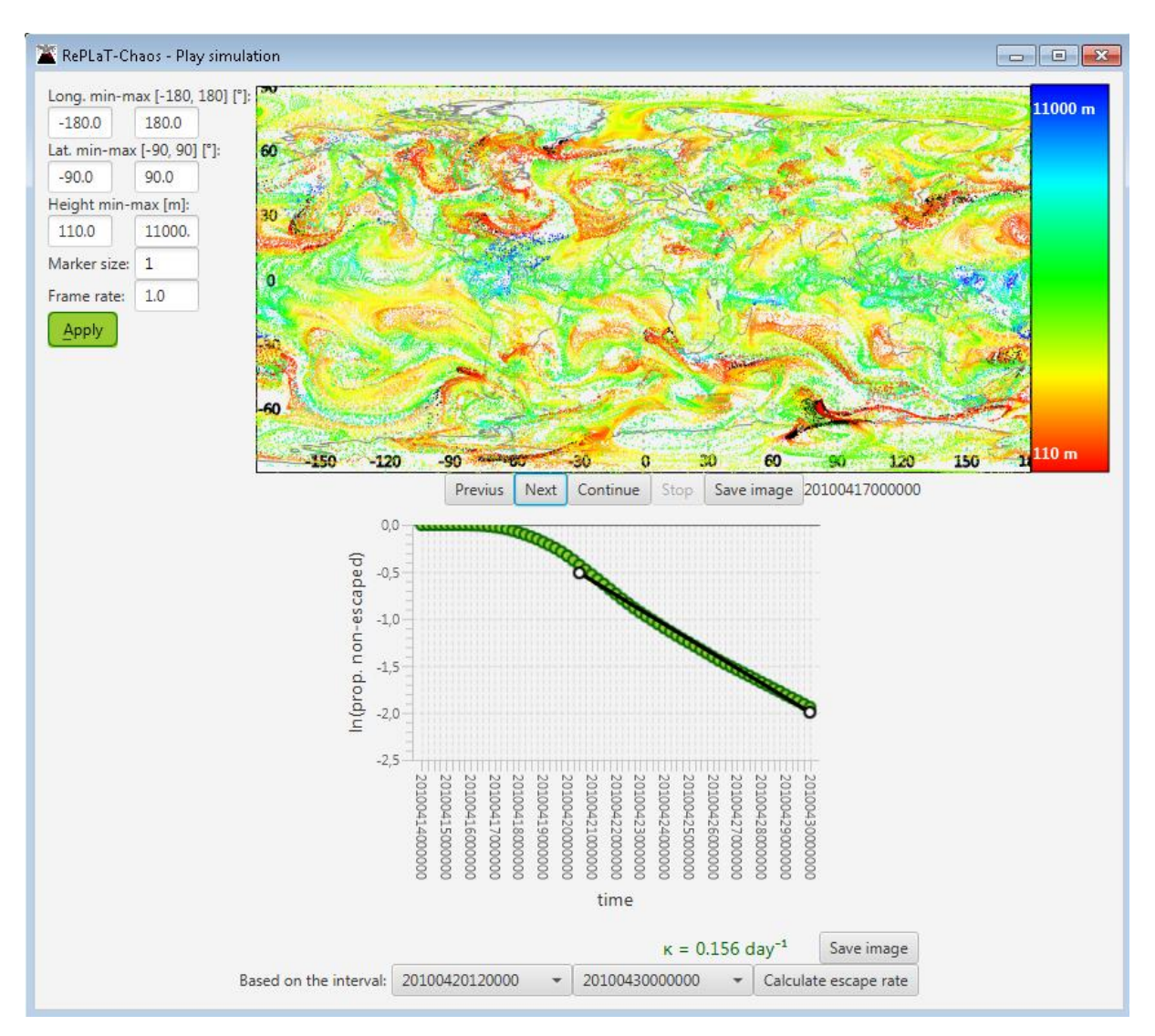

<span id="page-11-0"></span>**6. ábra: Mentett szimuláció és a hozzá tartozó ki nem ülepedett részecskék arányának megjelenítése.**

# <span id="page-12-0"></span>**3. Elméleti háttér**

#### <span id="page-12-1"></span>**3.1. A részecskék mozgásának meghatározása**

Kis méretű aeroszol részecskék esetén megmutatható [2], hogy a részecskék vízszintes sebességkomponenseit az aktuális helyi szélmező vízszintes komponensei határozzák meg, míg függőleges mozgásukhoz a levegő függőleges sebességkomponensén kívül a részecskék nehézségi erőből adódó határsebessége<sup>3</sup> is hozzájárul. A program vízszintes irányban szabályos hosszúsági–szélességi hálón, függőlegesen különböző nyomási szinteken adott meteorológiai adatokat használ fel, ezért vízszintesen gömbi polárkoordinátákat, függőlegesen nyomási koordinátákat alkalmazva a részecskék mozgását a következő egyenletek határozzák meg:

$$
\frac{d\lambda(t)}{dt} = u_{\text{rad}}(\lambda(t), \varphi(t), p(t), t) = \frac{u(\lambda(t), \varphi(t), p(t), t)}{R \cos(\varphi(t))},
$$

$$
\frac{d\varphi(t)}{dt} = v_{\text{rad}}(\lambda(t), \varphi(t), p(t), t) = \frac{v(\lambda(t), \varphi(t), p(t), t)}{R},
$$

$$
\frac{d\rho(t)}{dt} = \omega(\lambda(t), \varphi(t), p(t), t) + \omega_{\text{term}}(\lambda(t), \varphi(t), p(t), t),
$$

ahol *λ*(*t*), *φ*(*t*), *p*(*t*) a részecske hosszúsági, szélességi [rad] és nyomási [Pa] koordinátái a *t* időpillanatban, *u*, *v*, *ω* a sebességmező zonális, meridionális [m/s] és függőleges [Pa/s] sebességkomponensei,  $u_{rad}(\mathbf{r}(t), t)$ ,  $v_{rad}(\mathbf{r}(t), t)$  a sebességmező zonális és meridionális szélkomponensei [rad/s]-ban, *R* = 6371 km a Föld sugara, *ω*term pedig a részecske határsebessége, mely a következőképpen határozható meg:

$$
\omega_{\text{term}} = \begin{cases} \frac{2}{9} \frac{\rho_p r^2 g^2}{v} & , \text{ha Re}<<1, \\ \sqrt{\frac{8}{3} \frac{\rho_p \rho r}{C_D} g^3} & , \text{ha Re}>>1, \end{cases}
$$

ahol *ρ*<sup>p</sup> a részecske sűrűsége, *ρ* a levegő sűrűsége, *r* a részecske sugara, *g* a nehézségi gyorsulás, *ν* a kinematikai viszkozitás, C<sub>D</sub> az alaktényező (gömb alakúnak feltételezett részecskék esetén  $C_D = 0.4$ ), Re = 2*r V* / *v* a Reynolds-szám (*V* karakterisztikus sebesség, melyről belátható, hogy a határsebességhez tart). A gázok  $r = 0$  µm sugarú "részecskéknek" feleltethetők meg ebben a megközelítésben, melyeknek a határsebessége  $\omega_{\text{term}} = 0$ .

A fenti egyenletekhez szükséges meteorológiai adatok a szélmező *u*, *v*, *ω* komponensei, illetve a levegő *ρ* sűrűsége és *ν* kinematikai viszkozitása. Ez utóbbi két változó azonban nem tölthető le meteorológiai adatbázisokból, így ezeket a *T* hőmérséklet segítségével határozzuk meg. A sűrűség kifejezhető az ideális gázok állapotegyenletéből az alábbi alakban:

$$
\rho = \frac{p}{R_{\rm d}T} \ ,
$$

**.** 

<sup>&</sup>lt;sup>3</sup> A részecske a határsebességével esik álló levegőben, ha a rá ható erők éppen kiegyensúlyozzák egymást.

ahol  $R_d = 287$  J/kg/K a száraz levegő gázállandója. A kinematikai viszkozitást a  $\mu$  dinamikai viszkozitás segítségével lehet megadni, ahol *μ* már szintén a *T* hőmérséklet függvénye (Sutherland-törvény [4]):

$$
\nu = \frac{\mu}{\rho}, \text{ahol}
$$

$$
\mu = \beta \frac{T^{3/2}}{T + T_S}, \text{azaz}
$$

$$
\nu = \frac{\mu}{\rho} = \beta \frac{T^{5/2}}{T + T_S} \frac{R_d}{p}
$$

,

ahol  $\beta = 1,458 \cdot 10^{-6}$  kg m<sup>-1</sup>s<sup>-1</sup>K<sup>-0.5</sup> a Sutherland-állandó és  $T_s = 110,4$  K a Sutherlandhőmérséklet.

Így a részecskék mozgását leíró három egyenletből álló közönséges differenciálegyenlet-rendszer jobb oldalán már minden mennyiség ismert. A differenciálegyenleteket a más terjedési modelleknél is szokásos explicit másodrendű Runge– Kutta-módszerrel oldja meg a program. Így egy részecske **r**( $t + \Delta t$ ) = [ $\lambda(t + \Delta t)$ ,  $\varphi(t + \Delta t)$ ,  $p(t + \Delta t)$ ] pozíciója a  $t + \Delta t$  időpontban a  $\mathbf{v}(\mathbf{r}(t), t) = [u_{rad}(\mathbf{r}(t), t), v_{rad}(\mathbf{r}(t), t), \omega(\mathbf{r}(t), t) + \omega_{term}(\mathbf{r}(t), t)]$  sebességnek a függvényében a

következőképpen számítható:  
\n
$$
\mathbf{r}_0(t + \Delta t) = \mathbf{r}(t) + \mathbf{v}(\mathbf{r}(t), t) \Delta t \quad (\text{segédlépé}) \text{és}
$$
\n
$$
\mathbf{r}(t + \Delta t) = \mathbf{r}(t) + \frac{1}{2} [\mathbf{v}(\mathbf{r}(t), t) + \mathbf{v}(\mathbf{r}_0(t + \Delta t), t + \Delta t)] \Delta t.
$$

A felhasznált meteorológiai adatok csak szabályos hosszúsági–szélességi rácson, különböző nyomási szinteken adottak, bizonyos (pl. 3 vagy 6 órás) időbeli felbontásban. Ezért a részecskék mozgásegyenletének a megoldásához, a részecskék útvonalának számításához az *u*, *v*, *ω*, *T* adatokat a részecskék aktuális helyére kell térben és időben interpolálni. A program a legtöbb terjedési modellhez hasonlóan mindhárom irányban, valamint időben is lineáris interpolációt alkalmaz.

A Δ*t* időlépés a programban megadható állandónak, illetve változónak is. Ez utóbbi esetben a program a Courant–Friedrichs–Levy-kritérium alapján számítja az időlépést a következő egyenlettel:

$$
\Delta t_{\text{CFL}} = \text{CFL} \cdot \min \left\{ \frac{\Delta \lambda_{\text{g}}}{|u_{\text{rad}}(\mathbf{r}(t), t)|} ; \frac{\Delta \varphi_{\text{g}}}{|v_{\text{rad}}(\mathbf{r}(t), t)|} ; \frac{\Delta \varphi_{\text{g}}}{| \omega(\mathbf{r}(t), t) + \omega_{\text{term}}(\mathbf{r}(t), t) |} \right\},
$$

ahol Δ*λ*g, Δ*φ*g, Δ*p*<sup>g</sup> a rácsméret zonális, meridionális [rad] és függőleges [Pa] irányban, CFL < 1 a Courant–Friedrichs–Levy-szám. A minimális Δ*t*min időlépés értékét a felhasználó határozza meg, és ha Δ*t* ezek alapján nagyobb lenne annál az időtartamnál ( $t_{\text{next}} - t$ ), ami a részecskék adatainak következő fájlba mentéséig vagy a következő meteorológiai mező beolvasásáig hátra van, akkor az időlépés ennek megfelelően módosul:

$$
\Delta t = \min\{t_{\text{next}} - t; \max\{\Delta t_{\text{CFL}}; \Delta t_{\text{min}}\}\}
$$

#### <span id="page-14-0"></span>**3.2. Topologikus entrópia**

A dinamikai rendszerek elméletében az ún. topologikus entrópia a mozgás bonyolultságának, szabálytalanságának mértékét számszerűsíti. A káosz egyik lehetséges definíciója szerint egy rendszer kaotikus, ha a topologikus entrópia pozitív [3]. A légköri áramlásokban való sodródás hatására egy-egy szennyeződésfelhő alakja hamar eltorzul, az idő során gyorsan nyúlik: a szennyeződésfelhő *L* hossza jó közelítéssel exponenciálisan nő a *t* idővel, vagyis *L*(*t*) ~ exp(*h t*) [\(7. ábra\)](#page-14-1). A szennyeződések terjedése esetén éppen a *h* kitevő felel meg a topologikus entrópiának. Minél nagyobb értéket vesz fel, a szennyeződésfelhő hossza annál sebesebben növekszik, annál bonyolultabb, kacskaringósabb alakot mutathat [5].

Egydimenziós, vonalszerű szennyeződésfelhők esetén a felhő szomszédos részecskéi közötti távolságokat összeadva kapjuk a szennyeződésfelhő hosszát:

$$
L(t) = \sum_{i=1}^{n-1} |\mathbf{r}_{i+1}(t) - \mathbf{r}_i(t)|,
$$

ahol **r***i*(*t*) az *i*-edik részecske pozíciója. A függőleges irányban történő nyúlás a vízszintes irányban zajló nyúlás  $10^{-2}$ –10<sup>-3</sup>-ed részének bizonyult a szimulációkban [3], ezért elhanyagolható. A két egymást követő részecske közötti vízszintes távolság [km] meghatározása gömbi főkörök mentén történik:

$$
\left|\mathbf{r}_{i+1}(t)-\mathbf{r}_{i}(t)\right|_{\text{hor}} = \arccos[\sin\varphi_{i}\sin\varphi_{i+1} + \cos\varphi_{i}\cos\varphi_{i+1}\cos(\lambda_{i} - \lambda_{i+1})] \times \frac{180}{\pi} \times 111.1,
$$

ahol *λ<sup>i</sup>* and *φ<sup>i</sup>* az *i*-edik részecske hosszúsági, illetve szélességi koordinátája, és a  $(180/\pi)$  × 111.1 a radián mértékegységben kapott értéket számítja át kilométerre, felhasználva, hogy az 1°-os gömbi távolság 111.1 km-nek felel meg a Földön.

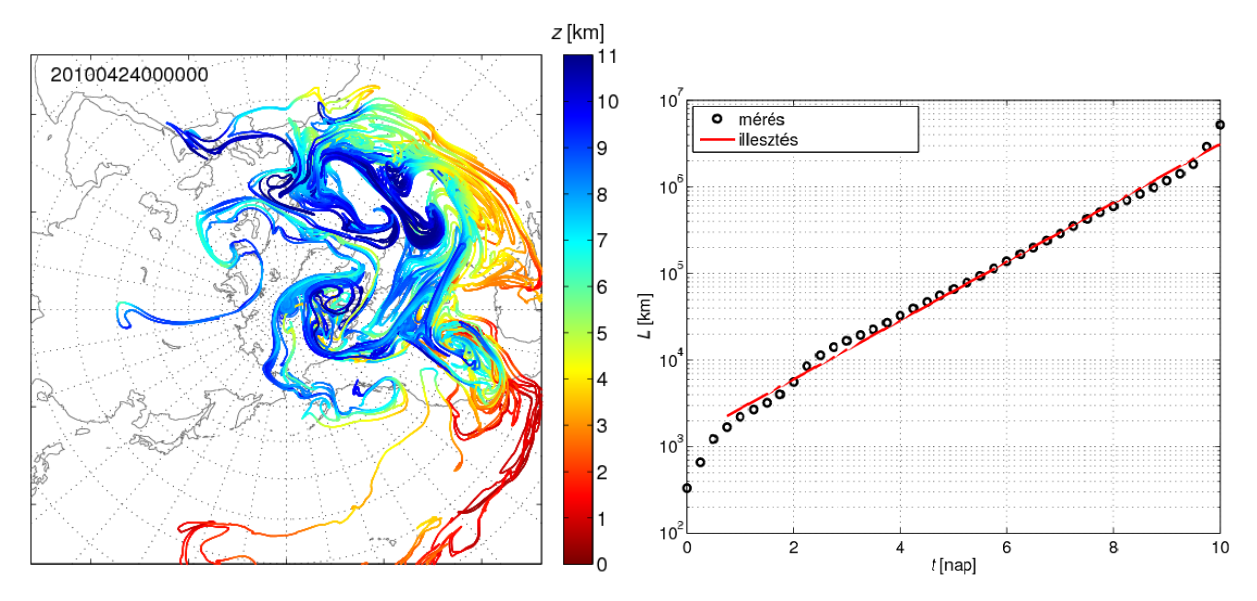

<span id="page-14-1"></span>**7. ábra: A szennyeződésfelhők hossza exponenciális ütemben nő a légköri sodródás során. Bal: Egy kezdetben 300 km hosszú vonaldarab 10 nap elteltével beteríti az Északi-félteke jelentős részét. Jobb: A vonaldarab hosszának időfüggése.**

Mivel az egymást követő részecskék idővel elég távol is kerülhetnek egymástól, az ugyanezekből a kezdőfeltételekből induló, de végtelen sok részecskével rendelkező

(folytonos) felhő hosszához képest a hosszt alulbecsüljük véges számú részecske esetén. Ez például abban is megnyilvánulhat, hogy a számított hossz bizonyos idő után, amikor már sok a "levágott" szakasz a részecskék között, eltér az exponenciális függvénytől, kisebb értékeket vesz fel. Ezen alulbecslés csökkentése érdekében egy kritikus távolságnál messzebb kerülő részecskepár esetén érdemes a két részecske közé új részecskéket beszúrni a szimulációban.

#### <span id="page-15-0"></span>**3.3. Szökési ráta**

Az előző fejezetben említett kaotikus mozgást a szennyeződésfelhők részecskéi csupán véges ideig végezhetik, mivel például a Föld felszínét elérve kiülepedhetnek. Ezt a típusú káoszt tranziens káosznak nevezik [3]. Létezik azonban egy nullmértékű halmaz, az ún. kaotikus nyereghalmaz, amelyről indulva a részecskék a terjedés során sohasem hagynák el azt, és végtelen hosszú ideig kaotikus mozgást végeznének. Mivel nullmértékű halmazról van szó, annak a valószínűsége, hogy kezdetben a részecskék éppen a halmazon helyezkedjenek el, nulla, és a részecskék előbb-utóbb elhagyják a nyereghalmaz tetszőleges nagyságú környezetét. Ennek az elhagyásnak a gyorsaságát jellemzi a szökési ráta. Elegendően hosszú *t*<sup>0</sup> idő után a tartományban (a légköri szimulációkban a meteorológiai adatok által meghatározott szimulációs tartományban) maradó részecskék *n*(*t*)/*n*(*0*) aránya a tapasztalat szerint exponenciális csökkenést mutat: *n*(*t*)/*n*(*0*) ~ exp(−*κ t*) (ha *t* > *t*0) , ahol *κ* a szökési ráta [1].

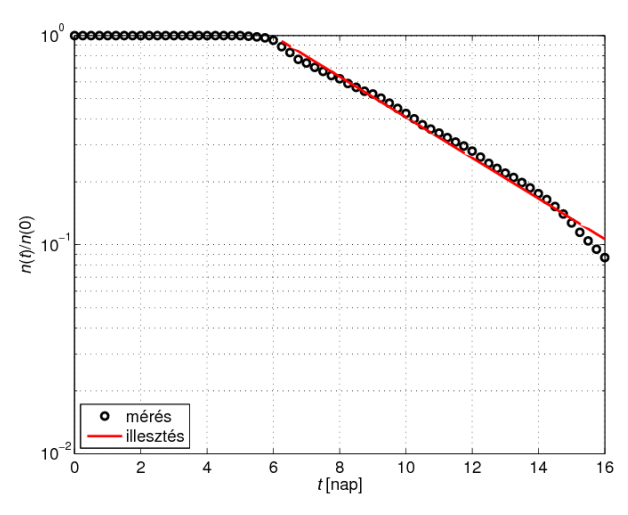

**8. ábra: A szennyeződésfelhők még a felszínre ki nem ülepedett részecskéinek aránya exponenciálisan csökken az időben.**

# <span id="page-16-0"></span>**Köszönetnyilvánítás**

A munka a Bolyai János Kutatási Ösztöndíj és az NKFIH PD-121305 és FK-124256 pályázatok támogatásával készült.

# <span id="page-16-1"></span>**Hivatkozások**

- [1] Haszpra, T., Tél, T.: Escape rate: a Lagrangian measure of particle deposition from the atmosphere, Nonlin. Proc. Geophys. 20(5), 2013, 867–881.
- [2] Haszpra T.: A RePLaT modell és alkalmazása légköri szennyeződések terjedésének vizsgálatára, PhD értekezés, ELTE TTK Elméleti Fizikai Tanszék, Budapest, 2014, 121 o.
- [3] Tél T. és Gruiz M.: Kaotikus dinamika, Nemzeti Tankönyvkiadó, Budapest, 2002, 356 o., ISBN-9789631932805.
- [4] Sutherland, W.: LII. The viscosity of gases and molecular force, Philosophical Magazine, Series 5, 36, 1893, 507–531.
- [5] Haszpra, T., Tél, T.: Topological entropy: a Lagrangian measure of the state of the free atmosphere. Journal of the Atmospheric Sciences, 70(12), 2013, 4030–4040 (doi: 10.1175/JAS-D-13-069.1).
- [6]<http://www.oracle.com/technetwork/java/javase/downloads/jre8-downloads-2133155.html>
- [7]<http://apps.ecmwf.int/datasets/>
- [8] [http://nco.sourceforge.net](http://nco.sourceforge.net/)